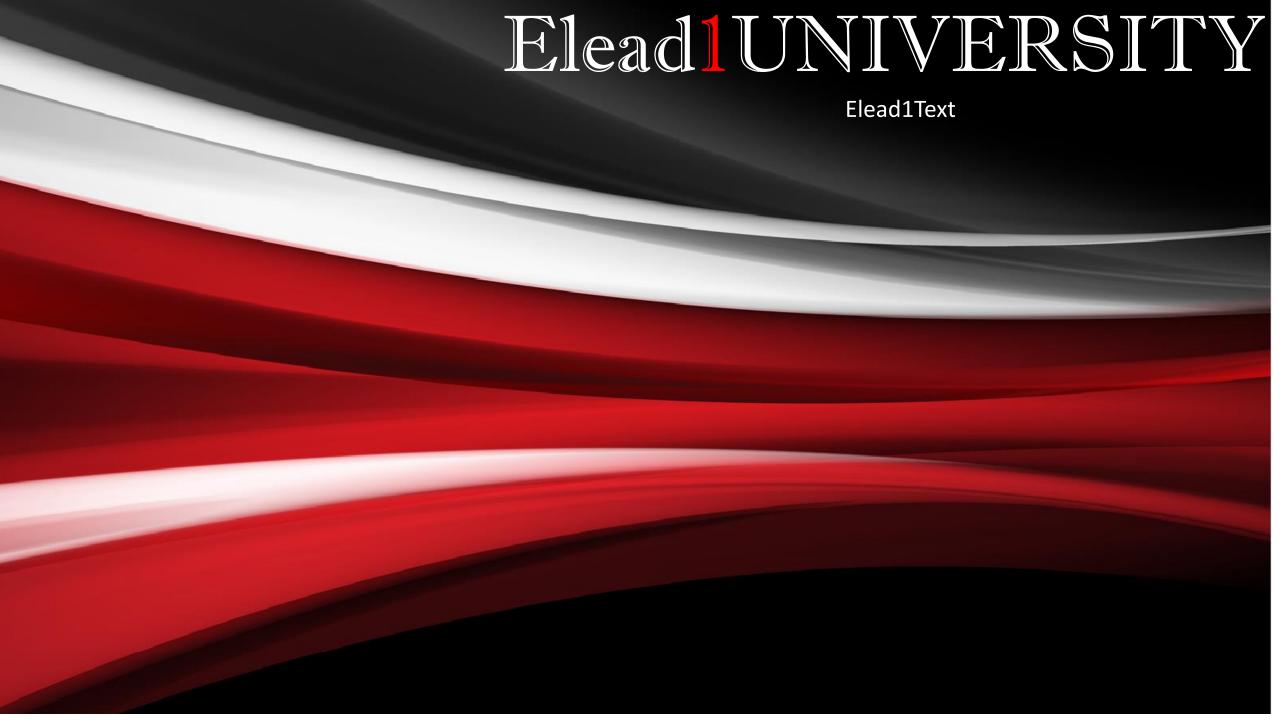

Texting from the Opportunity Details screen

 To text a customer, select the text button from the Opportunity Details screen.

Text Templates

Add Photo(s)

Search Inventory

•This allows you to search your inventory for a vehicle and add information and photos.

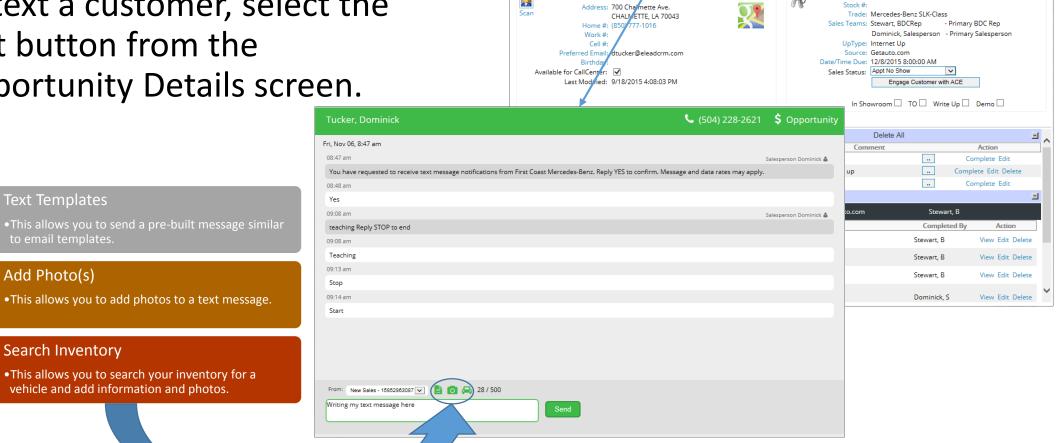

Showroom Schedule

ID: 142691955

**OPPORTUNITY** 

Sales Quote Credit App 5 Liner Worksheet Add Note Print Info

Vehicle: Used 2012 Mercedes-Benz SLK-Class

Add Trade In

eBrochure Appraisal Email Letter Phone Text Message

**7** 

Name: Dominick Jucker

CUSTOMER

# Texting tools

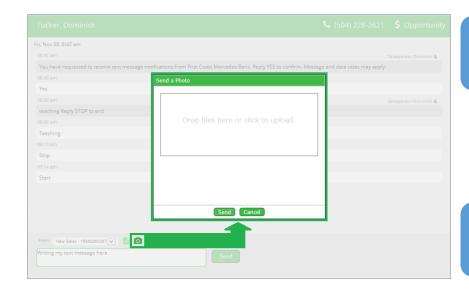

### **Templates**

 This allows you to select a prebuilt message to send to your customer.

#### Photos

 This allows you to send uploaded images to a customer

## Inventory

 This allows you to send inventory photos and details to the customer.

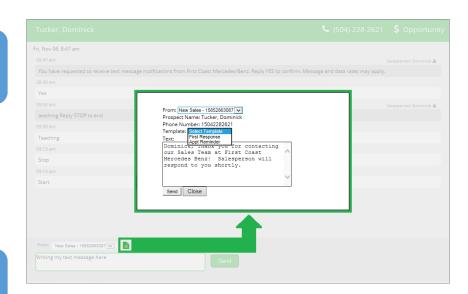

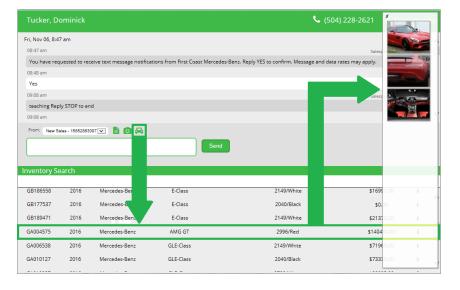

# Texting from the Tool Bar

▶ Inventory1One

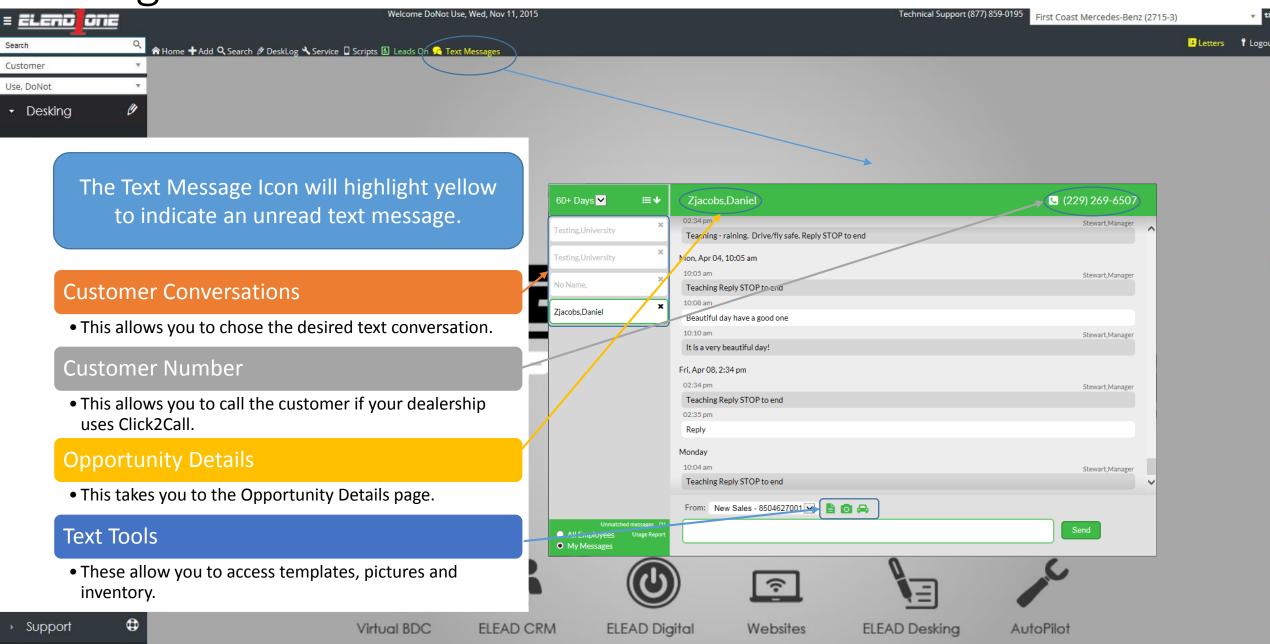

## Unmatched and Usage

#### **Unmatched**

 Displays Unmatched Text Messages. Texts from phone numbers that aren't in your dealership's CRM will populate here.

#### **Usage Report**

 This shows the statistics of text usage for the dealership and by salesperson for the date range chosen.

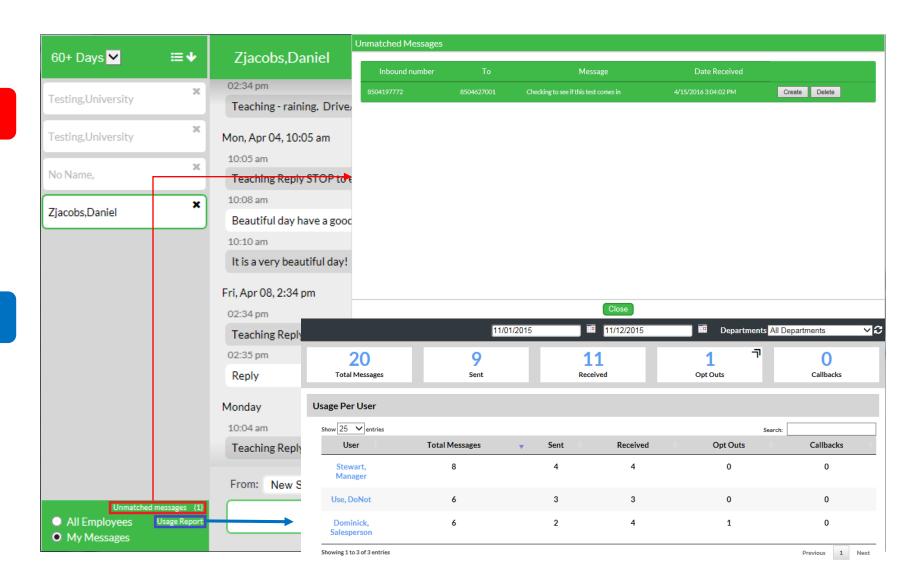